### $\Rightarrow$  IN DIT NUMMER: **Stage reflectie** -Wat ik heb gedaan -Rondleiding

-Wat zijn Wireframes?

FIER Strategie & Design B.V.

### Maak kennis met In samenwerking met WRIK

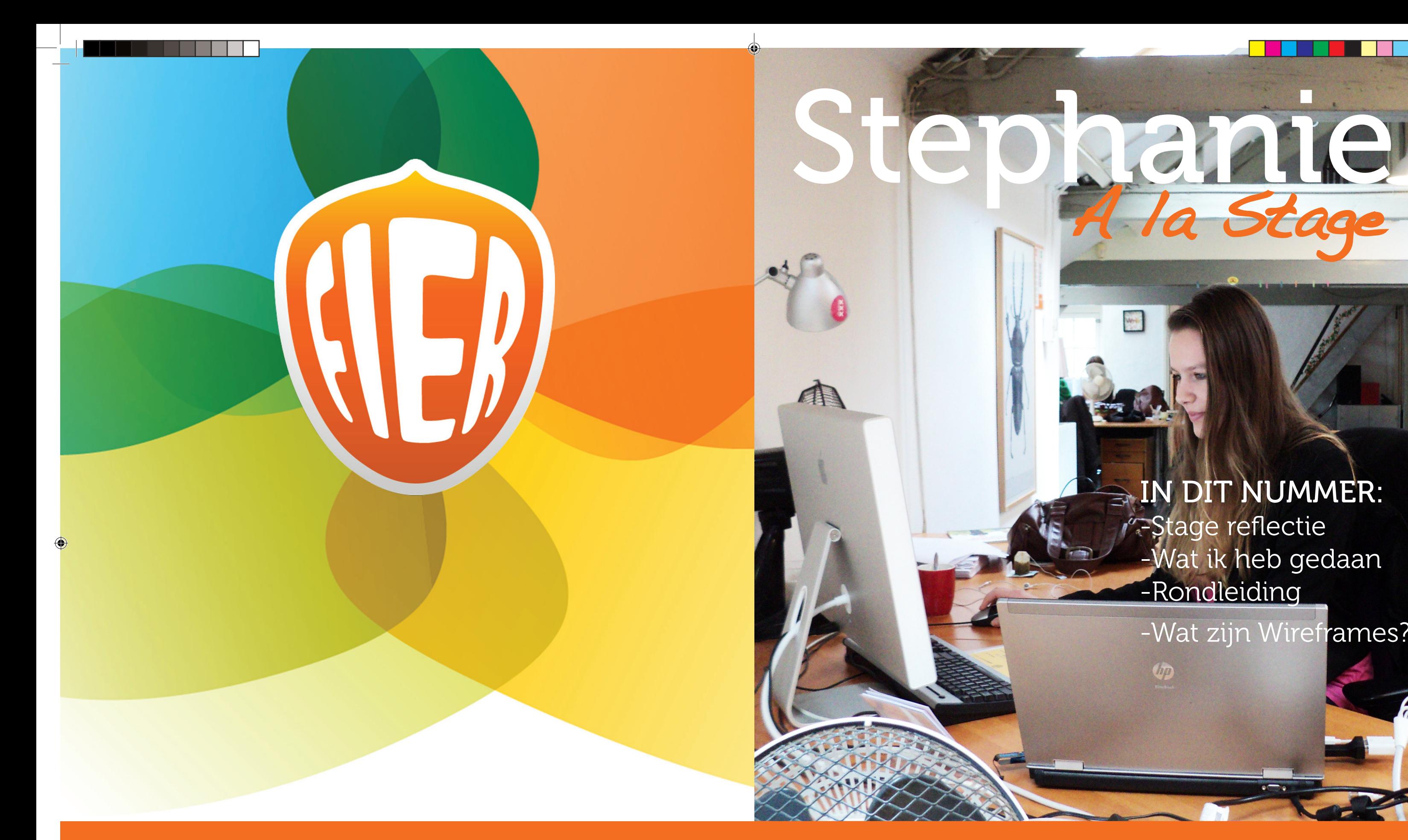

 Gemaakt door: Stephanie Vos Uitgave: 2 April 2013 In opdracht van: Grafisch Lyceum Utrecht, Stageverslag 1

### Meer informatie over fier is te vinden op www.fier.nl

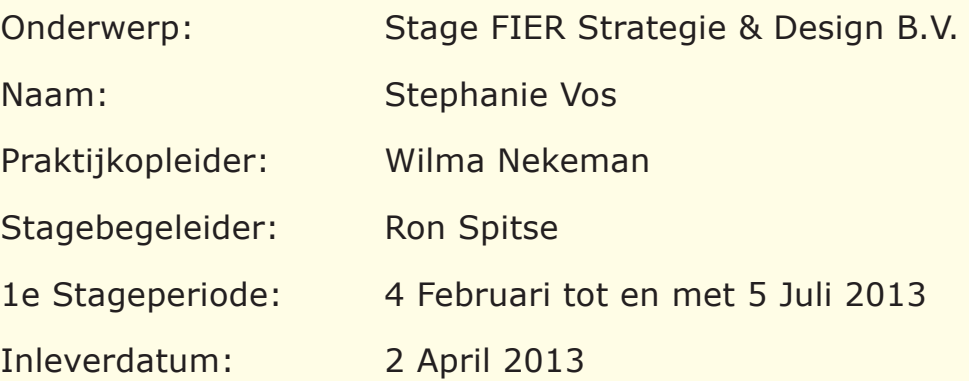

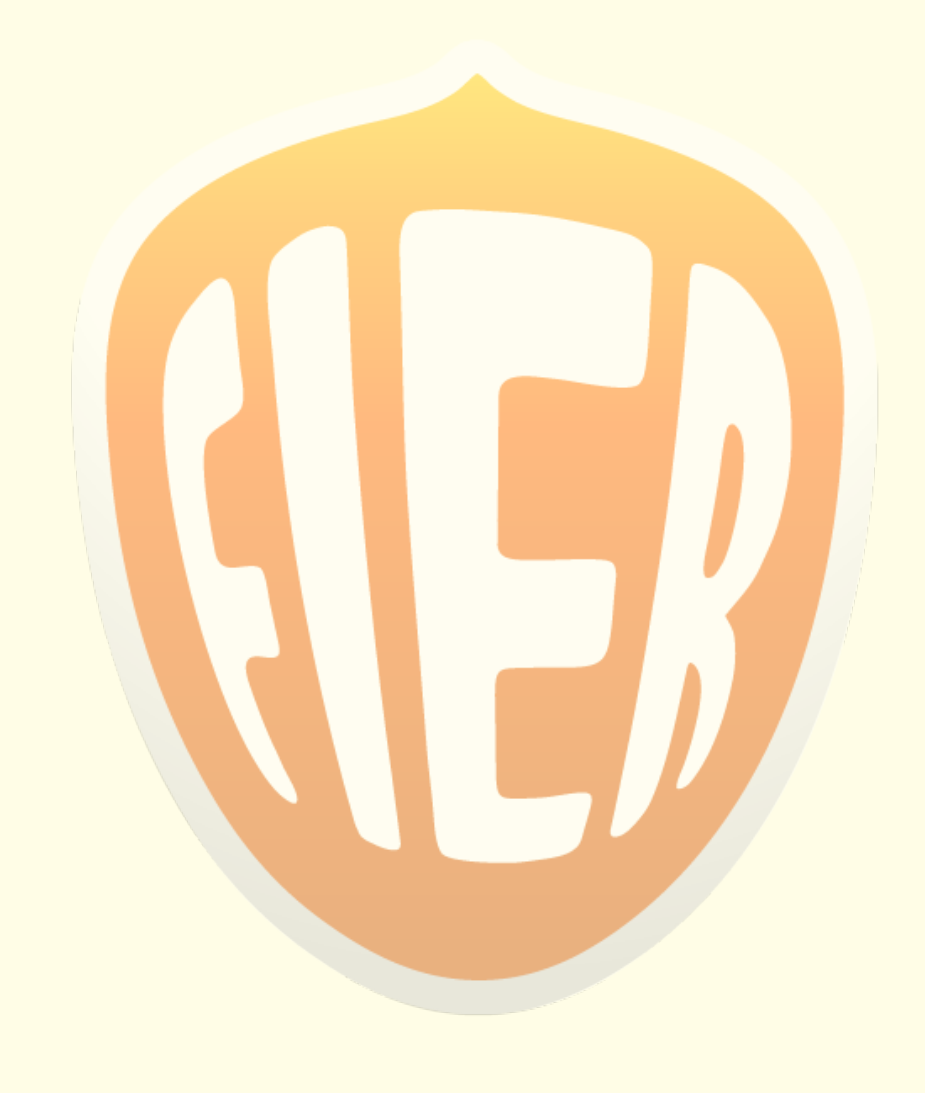

 $\bigoplus$ 

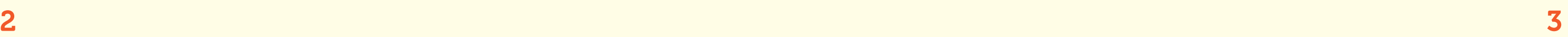

 $\bigcirc$ 

## Inhoud

6-13

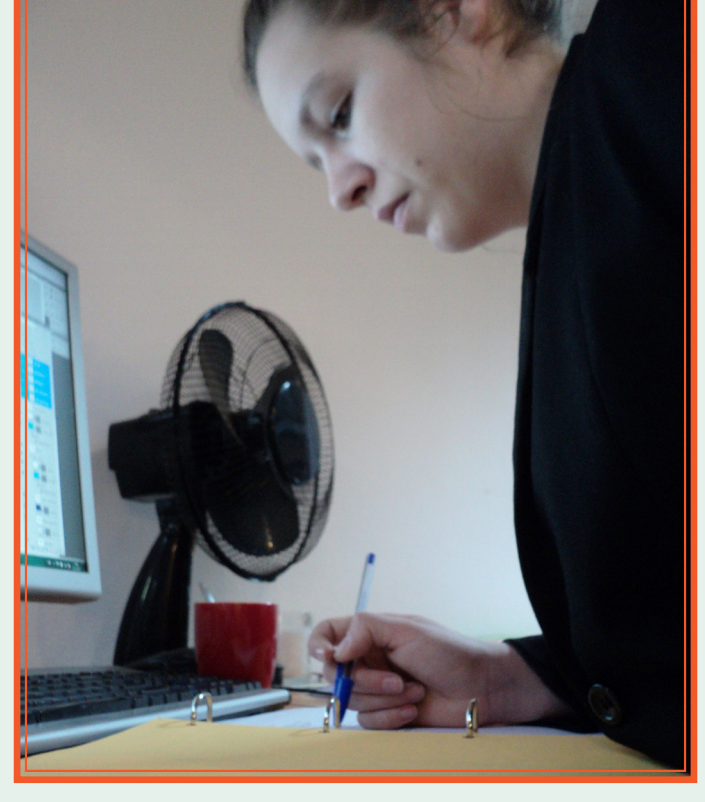

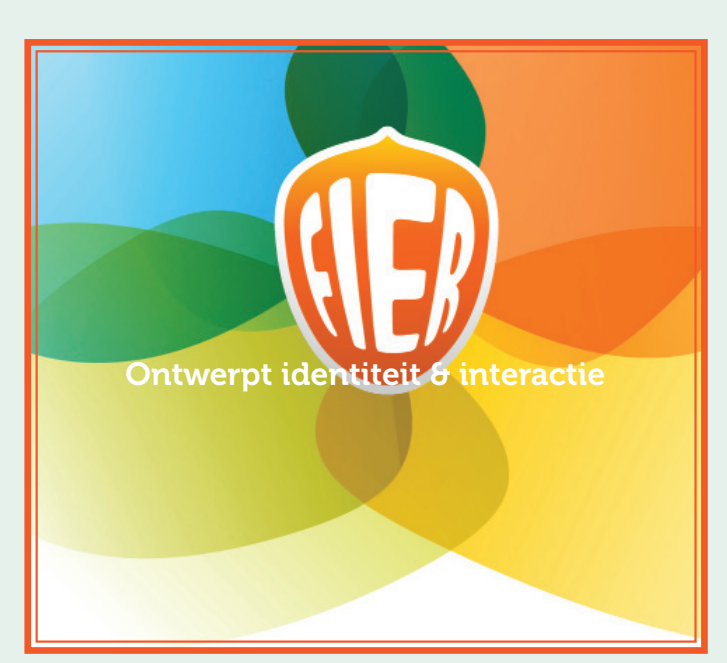

18-20

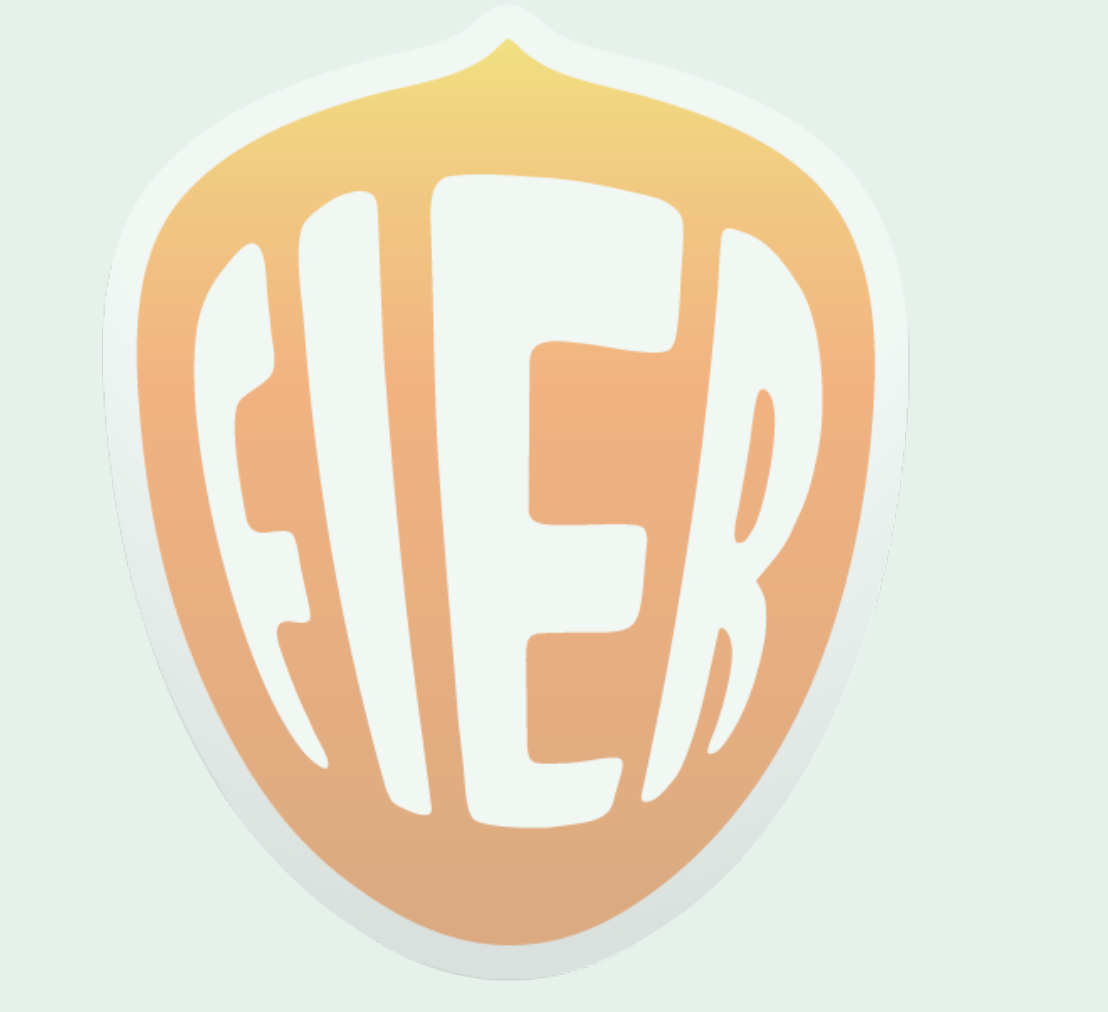

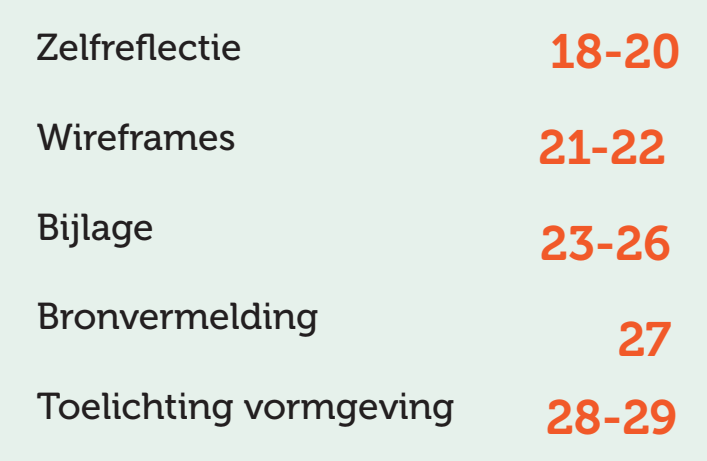

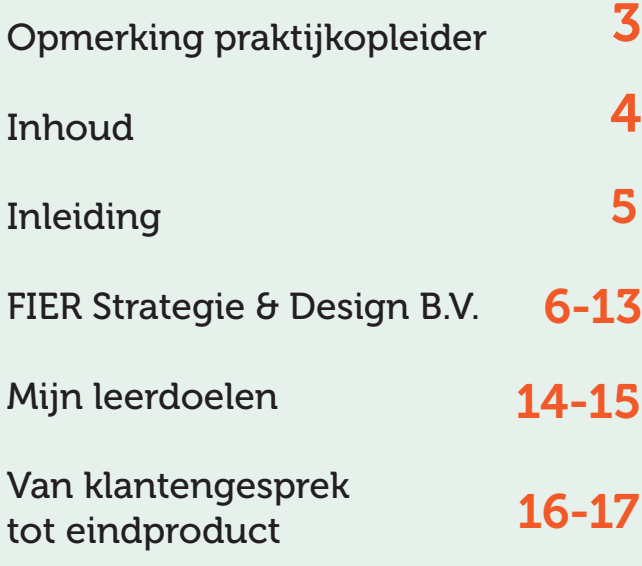

# Inleiding

 $\bigcirc$ 

Dit verslag heb ik gemaakt tijdens mijn eerste stageperiode. Het is een verplicht onderdeel voor als je stage gaat lopen. Maar het is ook erg goed voor jezelf, je leert jezelf beter kenen op dit vakgebied. Het doel van dit verslag is te laten zien hoe ik mezelf heb kunnen ontwikkelen, hoe dat verliep, wat ik heb gedaan of wat voor problemen ik ben tegengekomen.

Ook wil ik doormiddel van dit verslag buitenstaanders kennis laten maken met wrik & fier. Wie het eigenlijk zijn, hoe zij te werk gaan, wat ze maken etc. Omdat nu de eerste stageperiode voorbij is en iedereen een verslag moet maken kan ik hier alle informatie in kwijt wat ik graag wil delen.Ik heb met plezier de 1e stageperiode gelopen en ook met veel plezier aan dit verslag gewerkt, veel plezier met lezen!

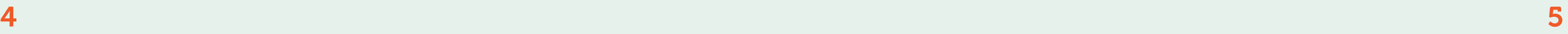

◈

◈

#### **FIER Strategie & Design**

Is een advies- en ontwerpbureau voor nieuwe Het bedrijf heeft een gezellige sfeer en werkt media diensten en producten. Hier wordt veel nagedacht over de interactie, en hoe de gebruiker het product ervaart. In samenwerking met WRIK maken zij huisstijlen, brochures, jaarverslagen, covers voor boeken, campagnes, interactie, tijdschriften, websites, mobiletoepassingen en applicaties. Grote opdrachten pakt fier samen met freelancers of met andere bedrijven, waar zij vaker mee hebben samen gewerkt.

#### **FIER maakt het volgende:**

-websites

 $\bigoplus$ 

- -mobiele websites
- -iPhone/Android app
- -iPad toepassingen
- -Intranet
- -serious games
- -Online campagnes
- -Touchscreen applicaties
- -webtools
- -Huisstijlmiddelen
- -Drukwerk

### Ontwerpt identiteit & interactie

### **Hoe is het bedrijf?**

gestructureerd. Iedere maandag hebben wij een werkoverleg. Waarin besproken wordt hoe de projecten lopen, wat er gedaan is, wat er nog gedaan moet worden en worden nieuwe

opdrachten toegewezen. Tijdens dit overleg is het ook mogelijk om te vertellen wanneer je afwezig bent bijvoorbeeld voor school of vakantie. Dat vind ik erg goed want zo ben je elke week op de hoogte van wat iedereen doet of heeft gedaan.

Verder qua communicatie binnen het bedrijf kun je elkaar altijd aanspreken. We zitten met z'n alle in een grote ruimte dus wij kunnen naar elkaar toe lopen en aanspreken.

Ook als je een vraag hebt of goeie uitleg nodig hebt maar iemand is druk zou je ook een mail kunnen sturen. Daar kijkt iedereen wel een paar keer per dag naar en kun je ook aangeven "Ik heb je net een mailtje gestuurd, zou je daar misschien straks naar kunnen kijken of meteen als je tijd hebt?"

#### **Werkzaamheden van FIER:**

Klantengesprek, briefing, onderzoek, concept -Windows computers ontwikkeling, schetsen, nadenken over interactie en er een wireframe bij maken, ontwerpen, realiseren, opleveren, presenteren. Er worden op dit moment veel websites ontwikkeld en heel veel klanten willen een responsive design. Wat inhoudt dat de website goed te zien is op andere platvormen.

- -Photoshop
- -Axue RP PRO 6.5
- -InDesign
- -Sublime/Dreamweaver
- -Illustrator
- -Powerpoint
- -Word
- -Excel
- -Silverstripe (CMS)

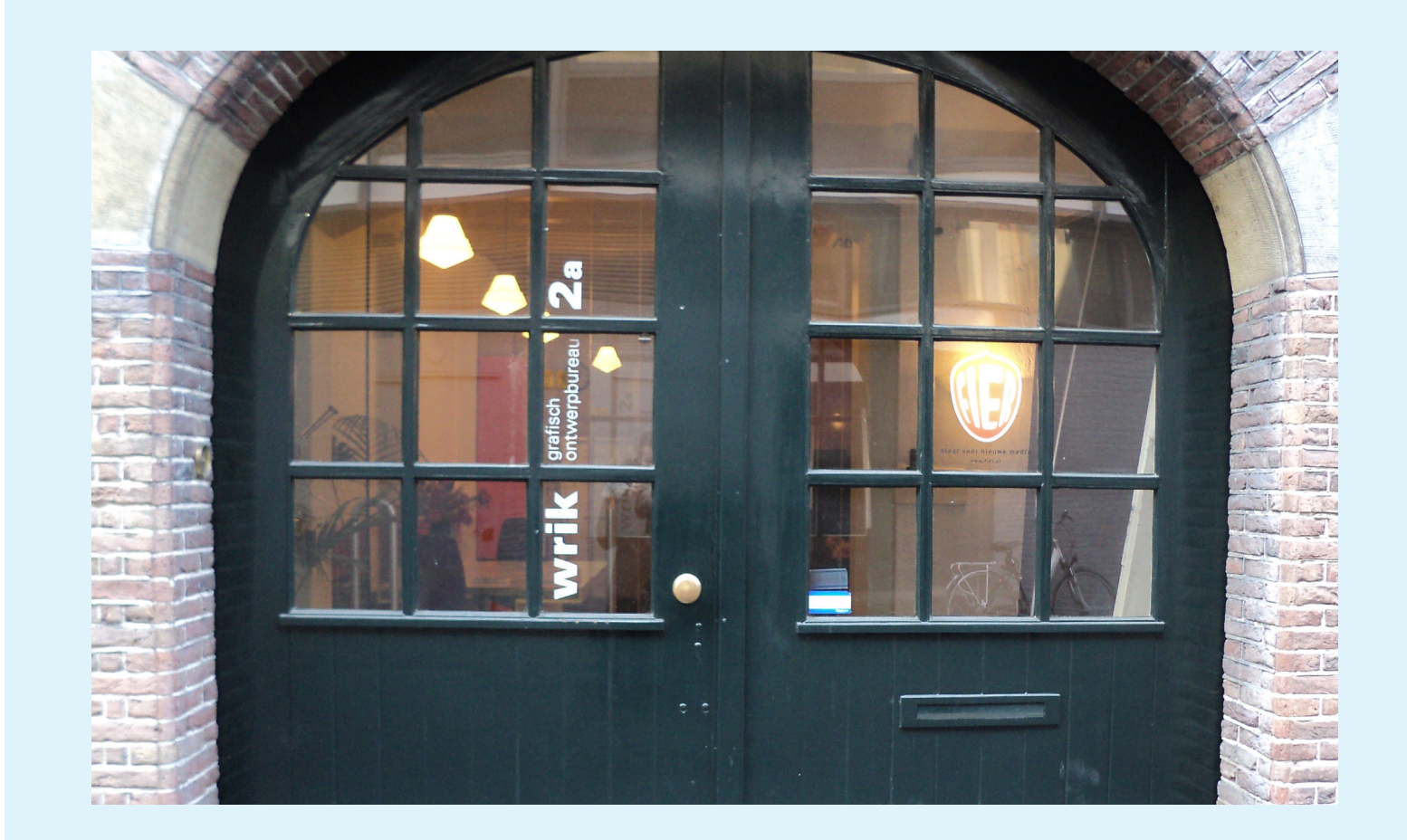

 $\overline{\mathbf{6}}$   $\overline{\mathbf{7}}$   $\overline{\mathbf{7}}$   $\overline{\mathbf{7}}$ 

### **Meest gebruikte programma's: Wat doen wij allemaal:**

#### **Beschikbare apparatuur:**

- -MAC's -Laptops -Scanners -Printers
	- -Telefoons, voor ieder 1
- 
- -Briefings doornemen
- -Met elkaar bespreken
- -Uren inschatting
- -Schetsen
- -Bespreken van schetsen
- -Aanpassingen maken
- -Nogmaals bespreken
- -Grafisch ontwerp maken
- -Bespreken van grafisch ontwerp
- -Nakijken of alles naar wens is van de klant en eventueel aanpassen
- -Opleveren
- -Factuur opsturen

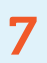

⊕

### Wall of fame

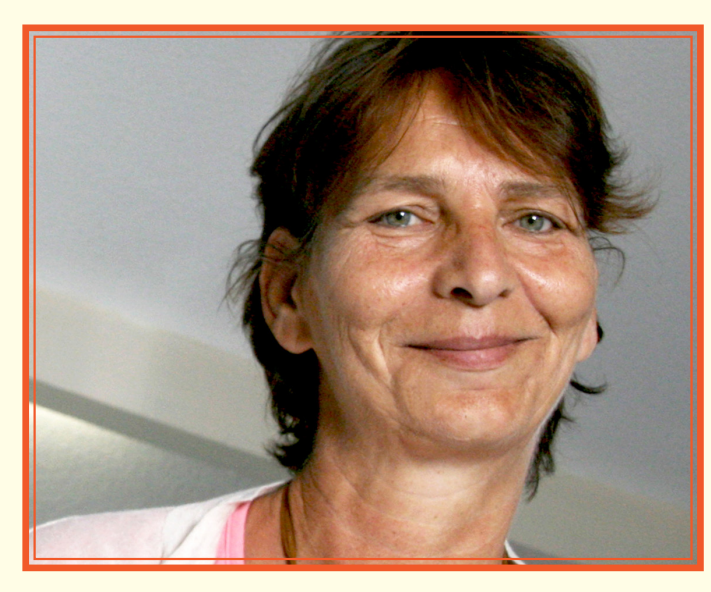

Wilma Nekeman,

" Ik werk al meer als 20 jaar voor WRIK en ik houd me bezig met het gehele management. Nu ben ik ook mede-eigenaar van wrik en fier. Sinds vorig jaar zijn wij samen verder gegaan.

Ik houd me vooral bezig met het maken van offertes in samenspraak met ontwerp/projectbegeleiding, begeleid ik de opdracht in technische zin/planning. Ook houd ik me bezig met het klantencontact, afspraken regelen, problemen op te vangen en/of op te lossen.

De samenwerking met wrik en fier vind ik goed, ik ben altijd opzoek naar de juiste golflengte om alles en iedereen op elkaar af te stemmen, want er is hier geen duidelijke organisatiestructuur aanwezig omdat wij een vrij klein bedrijf zijn. "

### Anna Garssen,

Ik houd me vooral bezig met het ontwikkelen van websites, applicaties, mobiele websites, interfaces en andere grafische ontwerpen.

" Ik heb eerst 8 jaar ervaring opgedaan bij een commercieel reclamebureau als art-director. Maar omdat ik niet zo'n type ben om onder een baas te werken heb ik zelf WRIK opgericht als een ontwerpbureau met een maatschappelijk kritische visie. Waar ik nu al 35 jaar in werk.

Op dit moment ben ik mede-eigenaar van wrik en fier, daarnaast ook grafisch ontwerpster en houd ik me bezig met het ontwikkelen van concepten voor huisstijlen, brochures, jaarverslagen, affiches etc.De samenwerking vind ik goed, het ontbreekt wel een beetje aan structuur maar dat komt Janneke van der voornamelijk omdat wij een klein bedrijf zijn. "

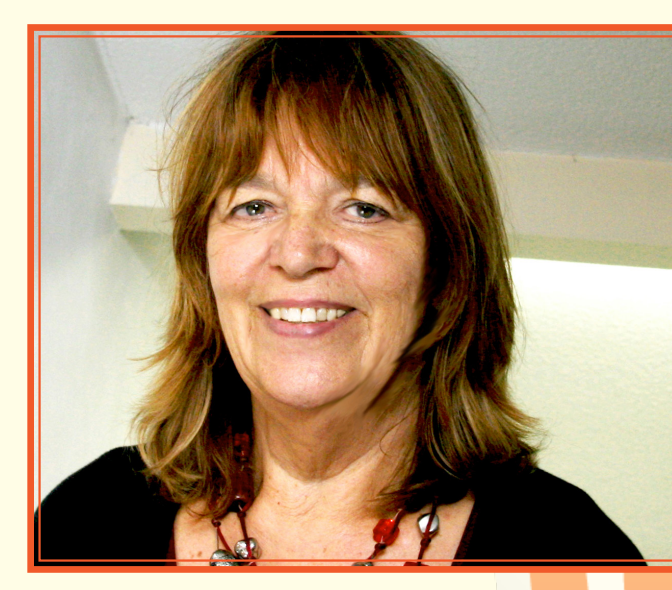

Maarten de Haas, het algemee

## Heijden,

" Ik ben nu 1 jaar werkzaam bij fier met als functie sr visual en interaction designer. Wat inhoudt dat ik vooral bezig ben met het bedenken en uitwerken van de gebruiksvriendelijkheid en usabillity van producten.

De laatste jaren is er veel veranderd, nieuw personeel, samenvoeging van Wrik en Fier waardoor niet alles soepel verliep maar over het algemeen is de sfeer en de samenwer-

![](_page_4_Picture_28.jpeg)

" Ik werk nu bijna een jaar bij fier als webdeveloper. Ik houd me vooral bezig met technische aspecten, bouw van websites, frontend en backend.

Het leukst vind ik opdrachten met overlap met vormgeving/creativiteit , animaties etc. en bouw daar graag iets op.

Omdat wij in een klein bedrijf werken is de sfeer en samenwerking erg belangrijk. De sfeer is goed we spelen vaak spelletjes en als wij gezamenlijk thee drinken in de middag. Dat is anders in binnen bedrijven. "

Amanda Breedijk,

" Ik werk nu 5 jaar bij fier met als functie project manager. Ik begeleid projecten van binnenkomst tot eindproduct, klantcontact over de planning, oplevering en om het gewenste resultaat te behalen.

Binnen fier zorg ik voor de werkverdeling, begeleiding van het proces en controle tussen eindproducten.

Wat betreft samenwerking zoeken we de best mogelijke manieren om de samenwerking zo efficiënt mogelijk te laten verlopen. We hebben daarom de scrum methode geïntroduceerd. Wat inhoudt dat alle disciplines aanwezig zijn bij een korte bespreking die elke ochtend plaats vindt.

Ook lunchen wij gezamenlijk en drinken wij om half 4 thee om werk inspiratie te delen. "

![](_page_4_Picture_11.jpeg)

8 9

![](_page_4_Picture_23.jpeg)

# Rondleiding

![](_page_5_Picture_1.jpeg)

Als je uitstapt bij de bushalte Janskerkhof, steek je over en loop je over de parkeerplaats heen. Dan heb je loop je wat verder en zie je een straat, daar loop je heen want dat is de Boothstraat waar wrik en fier zich bevindt, Nummer 2a. En als je deze deur ziet,weet je dat je goed zit want de namen staan ook op de deur. Zie de foto hiernaast.

Als je binnen bent gekomen is het eerste wat je ziet een grote ruimte. Waar alleen maar meubels staan, vroeger werd hier ook gewerkt, maar na veel veranderingen werken we boven. Dus hier benenden is het altijd leeg.. Tenzij er klanten op bezoek komen, die worden hier dan

ontvangen of in de lunchruimte als die niet bezet is. Het is een grote ruimte en genoeg plek met meerdere mensen te zitten. Als je binnenkomt zie je links een tafel staan met 2 stoelen, in het midden heb je een kast met tijdschriften en dergelijke. Helemaal rechts van de ruimte staan ook nog wat tafels en stoelen en achter in de ruimte hebben wij een ronde tafel met een soort zwemband er omheen. Erg leuk ding, al heb ik er nog nooit op gezeten dus weet ik niet of het comfortabel is.

*Voordeur Wrik & Fier*

◈

![](_page_5_Picture_6.jpeg)

*Grote ruimte voor ontvangen van eventuele gasten of klanten.*

Als je door de grote ruimte rechtdoor loopt kom je in de lunchruimte waar wij altijd rond half 1 gezamenlijk lunch eten.

We eten lekker brood, vooral maïsbrood is erg populair hier en die eten wij dan ook erg vaak. Als het lekker weer is dan gaan wij buiten lunchen en thee drinken in de tuin. Lekker genieten van het zonnetje en de frisse lucht!

> Hiernaast is de tuin te zien, helaas niet zo vrolijk en mooi als je een tuin zou voorstellen zoals in de lente of de zomer. Maar goed, wat wil je als je een foto maakt met winter temperaturen..

Het is wel een leuke tuin, als je op het bankje zit zie je een ander gebouw met tuin met nog wat bomen en planten etc. Ook kun je de zon goed zien als die tussen de bomen schijnt.

![](_page_5_Picture_11.jpeg)

*Een stukje van de tuin* 

*De lunchruimte*

![](_page_5_Picture_22.jpeg)

*De trap naar de werkruimte*

![](_page_5_Picture_24.jpeg)

⊕

Als je terugkomt uit de lunchruimte, zie je meteen de trap. Links kun je al een paar treden omhoog. Achter de deur zit de wc. Niet zo heel intressant. De trap naarboven leid je naar de werkruimte waar wij met zijn alle aan het werk zijn.

Wij sporten dus ook een beetje tussen het werken door. Iedere keer als je naar de wc moet of koffie wilt etc. moet je eerst de trap af..

![](_page_5_Picture_8.jpeg)

![](_page_5_Picture_18.jpeg)

## Rondleiding

![](_page_6_Picture_1.jpeg)

*Een gedeelte van de werkruimte*

◈

Hier zitten wij van 8 uur 's morgens tot half 6 's avonds 5 dagen per week.

Op vrijdag werken wij tot 13.00/13.30 uur, soms ook langer, licht er maar net aan hoe druk het is. Zoals je kunt zien is het vrij leeg hier, de gedraaide stoel links daar zit ik altijd, tenzij ik bijvoorbeeld een programma nodig heb die niet op deze computer staat, zit ik achter de mac rechts achterin. De plek rechts naast mij is vaak leeg, tenzij wij een freelancer hebben die hier een aantal dagen hier komt werken samen aan een project. Links in de hoek werken Anna & Maarten, helemaal achterin zie je de trap die leid je naar een "zolder" waar nog een aantal computers staan en wat scanners etc. En een kleine trap die naar nog een kamer leid waar de accountant zit te werken.

![](_page_6_Picture_5.jpeg)

Deze hoek van de kamer is het gedeelte waar wij thee drinken tussen de middag, rond een uur of half 4. Tenzij het lekker weer is dan gaan wij buiten in de tuin zitten. De kast met boeken zitten ook spelletjes tussen, soms als we thee drinken gaan wij met z'n alle een spelletje doen, puur voor ontspanning of om inspiratie op te doen, wat erg gezellig is. Als je door het raam kijkt zie je het kantoor van Wilma.

*Theepauze tafel/hoek*

![](_page_6_Picture_8.jpeg)

*Kantoor van Wilma*

Op de vorige foto was te zien dat er een raam zat en je doorheen kon kijken en het kantoor van Wilma ziet. Als zij daar doorheen kijkt ziet zij een gedeelte waar wij werken.. ofwel ze kan je in de gaten houden! Verder werkt Wilma hier alle dagen van de week behalve vrijdag. Dan is ze vrij. Als je haar nodig hebt kun je altijd even naar haar toe komen en vragen of ze even tijd heeft.

Dit is de andere kant van de werkruimte. Hier zie je rechts Amanda werken aan diezelfde tafel werk ik. Janneke werkt links in de hoek en de vrije mac wordt gebruikt als er een freelancer is of voor als een bepaald programma op 1 computer niet staat. Je ziet dat de werkruimte hier en daar leuke kleuren op de muren.

Dat maakt het wel weer vrolijker en fijner om te werken, dan in plaats van alleen maar saai wit om je heen. Verder tijdens het werken staat de radio ook aan, niet te hard natuurlijk want anders horen wij de telefoon niet.

![](_page_6_Picture_20.jpeg)

*Andere gedeelte van de werkruimte*

![](_page_6_Picture_22.jpeg)

Ja wij hebben ook een sjoelbak! Dit geldt voor als je even wilt ontspannen of inspiratie op wilt doen of even klaar bent met waar je mee bezig bent. Ik heb zelf nog niet gespeeld, maar heb wel eens collega's gezien die het dan even spelen. En dan even alles van zich af sjoelen en dan met een heldere gedachten verder gaan.

![](_page_6_Picture_12.jpeg)

*De sjoelbak*

![](_page_7_Picture_18.jpeg)

# Mijn 3 leerdoelen

Hier gaat dat totaal anders. Hier wordt eerst alles wat de klant wil besproken en na gedacht "hoe kun je dit op een goede manier weergeven, hoe pak je dat aan?". En dan pas begin je met schetsen en tijdens het schetsen ben je ook bezig met deze vragen, "wat nou als ik dit hierheen verplaats en dat leeg laat bijvoorbeeld". Allemaal dingen waar zoveel meer over na wordt gedacht. En als je dit tot een goede schets brengt begin je met wireframes waar je een beetje de functionaliteit naar boven laat komen, is dit handig? Of kan dat op een andere manier? En dan daarna pas begin je met het design.

1 Mijn 1e leerdoel is, beter leren<br>
1 designen. En vooral meer gericht<br>
1 op hoe de klant het wil,<br>
rekening houden met de doelgroep, de sfeer designen. En vooral meer gericht op hoe de klant het wil, die moet ontstaan, gericht op klantvriendelijk gebruik, interactie en zakelijk gebruik. Je moet goed kijken naar kleur gebruik en typografie.

> Ik heb zelf ook gemerkt dat in dit proces het zoveel makkelijker is om tot een goed design te komen voor een website met goede functionaliteit. Omdat een stap voor het design al zo goed wordt na gedacht over de functionaliteit en dan pas alles wordt ontworpen. Ik vind het ook super leuk om deze stappen te maken en heb dat ook met plezier gedaan.

Want ik vind het zelf vrij lastig om iets "zakelijk" te maken want, al gauw heb ik het idee dat het saai is en er iets van kleur bij moet.. Vervolgens doe ik dat en meteen is het geen zakelijk product meer.

> Op frontend gebied de basis nog<br>beter onder de knie krijgen. Ik<br>dag bezig kan zijn met programmeren maar, het wel kan doen als afwisseling. En ik denk dat het juist goed is als ik voor meerdere dingen inzet baar ben. Vandaar ook dat dit een leerdoel is voor mij, ik vind het leuk om af en toe te programmeren of te helpen daarin, zoals toen ik met mijn portfolio website bezig was. Dat vond ik heel leuk om te doen, het was wel even lastig omdat ik niet alles wist wat programmeren betreft.. Op frontend gebied de basis nog beter onder de knie krijgen. Ik ben niet iemand die een hele

En hierin wil ik mij verbeteren, designen is iets wat ik leuk vind en graag doe. Iedere keer nadenken en tot iets anders komen, daar wil ik beter in worden. Zoals collega's die hier bij fier werken, als ik dan dingen zie wat zij hebben gemaakt denk ik van:"Wow, dat wil ik ook kunnen". Er zit natuurlijk een verschil in ervaring maar het wordt mij wel duidelijker dat ik meer naar de design kant wil, meer over na wil denken over de interactie, hoe je daar een ontwerp bij maakt, is dat ook gebruiksvriendelijk? Etc.

In deze stage periode heb ik veel geleerd hierover, ik heb een hele andere kijk gekregen over hoe een website tot stand komt. Op school met bijvoorbeeld bureau was het zo: Je besprak met de klant wat zij wilden hebben, begon met ideeën uit te wisselen, schetsen, design uitwerken en vervolgens realiseren. Maar er werd niet nagedacht, hoe pakken we dit aan qua functionaliteit in een website?

Mijn derde leerdoel is beter leren<br>inschatten hoeveel uur ik ongeveer nodig heb voor<br>het maken van een bepaald product. Wat er Mijn derde leerdoel is beter leren inschatten hoeveel uur ik ongeveer nodig heb voor

maar het lukte me wel. Zoals HTML CSS en javascript, wil ik beter in worden. Dat is hier ook goed mogelijk. CMS daar werkt fier erg veel mee (SilverStripe). Dat wil ik ook graag leren omdat ik daar nieuwsgierig naar ben hoe dat dan in elkaar zit en wat er zo anders zijn. aan is vergeleken met Joomla & Wordpress waar ik op school ook een deel van de basis heb meegekregen. aanpakken. Punt 2 het was een oudere versie van Photoshop en daar moest ik alles weer een beetje ontdekken. Punt 3 Ik had niet verwacht dat het zoveel foto's zouden zijn. Punt 4 alles moest precies even groot En toen wist ik ja, hier moet ik mij ook in

Dat was wel erg interessant en wilde het toen ook installeren maar dat viel vies tegen, dat was lastiger dan ik dacht dus daar neem ik later meer de tijd voor en richt ik me nu eerst op de dingen die gemaakt moeten worden.

Ik heb ook al een keer met een collega over gesproken wat nou de verschillen zijn en wat ronden. Dit is niet alleen gunstig voor er beter is. En heb ik linkjes doorgestuurd gekregen om te kijken hoe of wat alles in elkaar zat. Dat heb ik ook een keer gedaan toen ik wat tijd tussendoor had en kon ik inloggen in een bestaande "demosite" van silverstripe en daar even kijken hoe alles in elkaar zat. gaan verbeteren, zodat ik niet weer te makkelijk denk over iets en goed kan in schatten hoeveel tijd het mij gaat kosten om iets af te mezelf, maar ook voor het bedrijf waar ik later zal gaan werken, het scheelt veel gedoe tussen jou, het bedrijf en de klant. Wat ik tijdens mijn stage ook heb gemerkt.

allemaal bij komt kijken en hoe ik dat kan onderverdelen. Dus eigenlijk beter leren werken met een planning en een planning maken. Het is niet dat ik het niet kan, maar het is erg lastig om voor bepaalde onderdelen in te schatten hoelang je daarmee bezig kunt zijn. En als je dat niet weet kun je ook geen planning maken. Dit heb ik de eerste weken al geleerd, ik moest foto's uitknippen op een bepaald formaat, in de vorm van een rondje voor een website.

Ik dacht "oh dat kan ik wel binnen een half uurtje.." Mooi niet er kwam veel meer bij kijken en uiteindelijk ben ik er 2 uur mee bezig geweest. Punt 1 omdat ik niet had nagedacht hoe ik dat zou

![](_page_7_Picture_17.jpeg)

Er vindt een gesprek met de klant plaats, samen proberen wij de briefing helder te krijgen en om de opdracht zo goed mogelijk te formuleren. Zodat wij ook duidelijk weten wat er gemaakt moet worden en welke eisen er worden gesteld.<br>Dit schrijven wij allemaal op.

Nadat wij de briefing samen met de klant hebben besproken, schrijven wij alles<br>duidelijk uit, maken wij een tijdsplanning en een offerte. De offerte wordt naar<br>de klant gestuurd, zij kijken het door en geven aan of er nog duidelijk uit, maken wij een tijdsplanning en een offerte. De offerte wordt naar de klant gestuurd, zij kijken het door en geven aan of er nog aanpassingen zijn of keuren het goed zodat wij aan de slag kunnen.

Nadat de offerte is goedgekeurd gaan wij intern met het projectteam de briefing en alle eisen nogmaals doornemen. Waarom? Zodat alles echt duidelijk is en meestal bij een klantengesprek zitten wij er niet allemaal bij, dus Nadat de offerte is goedgekeurd gaan wij intern met het projectteam de briefir<br>en alle eisen nogmaals doornemen. Waarom? Zodat alles echt<br>duidelijk is en meestal bij een klantengesprek zitten wij er niet allemaal bij, du<br>i

![](_page_8_Picture_4.jpeg)

![](_page_8_Picture_5.jpeg)

Alles is besproken en de opdracht is helder. Iedereen weet wat zijn of haar taak<br>is. We beginnen met concept ontwikkeling, kijken hoe wij dingen het beste kunnen<br>nen aanpakken en hoe wij de eisen van de klant het beste kun is. We beginnen met concept ontwikkeling, kijken hoe wij dingen het beste kunnen aanpakken en hoe wij de eisen van de klant het beste kunnen uiten.

Nadat het concept is bedacht en uitgewerkt wordt er een gebruikerstest gemaakt. Hierbij worden bepaalde onderdelen van bijvoorbeeld een website, op een bepaalde manier getest. Of het handig is als iets boven aan staat of links. Nadat het concept is bedacht en uitgewerkt wordt er een gebruikerstest ge-<br>maakt. Hierbij worden bepaalde onderdelen van bijvoorbeeld een website, op<br>een bepaalde manier getest. Of het handig is als iets boven aan staat of

![](_page_8_Picture_9.jpeg)

Na de gebruikerstest te hebben doorgenomen en een akkoord gekregen te hebben van de klant, beginnen wij met het maken van het detail ontwerp.<br>Het detail ontwerp is gebaseerd op eerdere schetsen en gesprekken en aanpassinge ben van de klant, beginnen wij met het maken van het detail ontwerp. Het detail ontwerp is gebaseerd op eerdere schetsen en gesprekken en aanpassingen van de klant.

Nadat wij het ontwerp hebben afgerond, vragen we feedback van de klant. Worden er eventuele aanpassingen doorgevoerd. Als dit goed verloopt krijgen wij een akkoord van de kant en beginnen wij met de realisatie van het product.<br>Of front-end realisatie als het een website is.

![](_page_8_Picture_12.jpeg)

![](_page_8_Picture_13.jpeg)

Na de realisatie wordt intern alles getest, alles wordt na gekeken of het aan de<br>eisen voldoet. Nadat dit is gebeurt, testen wij het met de klant en bespreken we<br>nog eventuele aanpassingen. De aanpassingen en fouten worden eisen voldoet. Nadat dit is gebeurt, testen wij het met de klant en bespreken we nog eventuele aanpassingen. De aanpassingen en fouten worden opgelost en dan als het goed is volgt het akkoord van de klant.

Nadat het product is opgeleverd en de rekening is verstuurd, krijgen wij<br>ook nog eens feedback/verbeterpunten over bijvoorbeeld: hoe de samen-<br>werking of overdracht is verlopen. Dit kunnen wij dan weer meenemen<br>voor volgen ook nog eens feedback/verbeterp<mark>unten ove</mark>r bijv<mark>oor</mark>beeld: hoe de sa<mark>me</mark>nwerking of overdracht is verlopen. Dit kunnen wij dan weer meenemen voor volgende opdrachten die wij krijgen.

### Van klantengesprek tot eindproduct

We hebben het akkoord gekregen van de klant. Wij zorgen nu voor de oplevering en het eventueel online zetten van het product. Eventuele kleine dingen die nog aan te passen zijn worden ook nog gedaan, vervolgens wordt alles opgeleverd en de rekening richting de klant ge-

![](_page_8_Picture_16.jpeg)

![](_page_8_Picture_21.jpeg)

![](_page_8_Picture_22.jpeg)

## Zelfreflectie

### **Wat heb ik de 1e 2 weken gedaan?**

#### **Mijn 1e stageweek dag 1:**

De 1e dag vond ik ontzettend spannend, nieuwe omgeving, nieuwe mensen, andere werkstructuur etc. De 1e dag heb ik niet heel veel gedaan, dat was meer een 'kennismakende dag' en kreeg ik ook mijn werkplek toegewezen:

![](_page_9_Picture_4.jpeg)

Deze dag heb ik ook een collega met kleine dingen geholpen. Bijvoorbeeld zoals op de foto hierboven. Hier was ik bezig met een tijdschrift, hier moest ik wat dingen schalen en erin plakken. Dat was niet zo 1,2,3 gedaan want alles was vooraf al uitgesneden en het materiaal waren niet precies het goede formaat. Dus dat was nog aardig wat werk.

#### **Dag 2:**

◈

Was een zelfde soort dagje. Alleen het enige verschil hier was dat er ook administratieve dingen werden geregeld. Zoals identiteitskaart kopiëren, gegevens doorgeven voor mijn stagevergoeding, de sleutel van de voordeur etc.

#### **Dag 3:**

Heb ik de opdracht gekregen om wireframes te onderzoeken. Wat het is, wat ik ermee kan etc. Als ik dat had gedaan moest ik dat even laten weten en mocht ik dingen uitproberen binnen het programma AXURE RP PRO 6.5. Programma waarmee ik wireframes heb gemaakt deze periode. Ik werd vrij gelaten en moest zelf uitzoeken hoe alles te werk ging. Wat ik erg leuk vond want nieuwe dingen zelf ontdekken vind ik leuker dan als iemand het mij allemaal gaat vertellen. Dus ik ben naar de website gegaan, heb dingen doorgenomen en gelezen. En ben aan de slag gegaan met tutorials.

#### **Dag 2:**

"Een nieuw ontwerp maken voor een supermarkt". Met deze opdracht ben ik ook de hele week druk mee geweest. Met af en toe een kleine opdracht tussendoor.

Deze opdracht was een soort "pitch", dit maakte het wel heel spannend voor mij, omdat ik besefte dat er dus meerdere bureaus mee deden. Toen had ik zoiets van "oef, al die goeie designers , kom ik aan als stagiair met nog niet zo heel veel ervaring.." Maar dat hield mij niet tegen natuurlijk! En ik werkte ook samen met Janneke die mij veel heeft geholpen en uiteindelijk het ontwerp heeft gemaakt.

### **Hoe heb ik de opdracht aange-**

De 2e week was wat spannender als de 1e week. Ik heb het 1e werkoverleg bijgewoond, hier wordt gepraat over hoe de zaken staan en de projecten verlopen. Wat is er al gedaan? Is er contact opgenomen? Hebben wij feedback gehad? Zijn er problemen? Is er iemand een keer afwezig, zo ja wanneer? Dit soort vragen worden hier allemaal gesteld en genoteerd. Ik vind dit heel slim want zo kon ik al meteen aangeven wanneer er terugkomdagen waren en wanneer ik eventueel afwezig ben. Tijdens dit werkoverleg zijn mij de regels ook duidelijk gemaakt zoals: geheimhouding, lunchpauze, theedrinken etc. **Schetsen** Ik vond het vrij lastig om te schetsen, want je moest natuurlijk rekening houden met bepaalde dingen. En ook nog eens iets schetsen wat overzichtelijk blijft en niet te druk wordt. Ik heb daarom ook veel verschillende schetsen gemaakt, bij de een wat meer ruimte tussen de blokken, bij de ander minder blokken gebruikt etc. Ook hier heb ik weer feedback op gevraagd en samen besproken wat het beste zou zijn en die schets verder uitgewerkt.

#### **Onderzoek**

![](_page_9_Picture_27.jpeg)

**Week 2 dag 1:** Ik heb na het lezen van de briefing ook goed gekeken en onderzocht wat mede concurrenten hebben. Aan de hand daarvan ben ik begonnen met schetsen en vergelijken van meerdere dingen, zoals wat de klant wel en niet wilt wat de concurrenten hebben. Nadat ik dit heb onderzocht heb ik met Janneke overlegd en mocht ik beginnen met schetsen te maken. Ben ik verder gegaan met de demo versie voor het interactieve wireframe. Ook heb ik een collega geholpen om voor een interactieve kaart de foto's vrijstaand te

**pakt?** Ik heb de briefing van Wilma gehad en heb vervolgen de briefing goed doorgenomen. Nadat ik dat had gedaan had ik al goed voor ogen wat er precies moest gebeuren. Nu moest ik het nog gaan maken. Hier ging ik verder met het ontdekken van het programma, ook moest ik de opdracht voor een "interactief wireframe" doornemen. Wat er allemaal bij kwam kijken en of ik dat ook zou kunnen realiseren. En ben ik begonnen met het maken van een demo versie.

#### **Dag 4:**

#### **Dag 5:**

maken en klaar te maken voor gebruik.

![](_page_9_Picture_28.jpeg)

#### **Design**

Na het schetsen en de schetsen te hebben uitgewerkt in wireframes mocht ik beginnen met het design van de homepagina. Dat was nog vrij lastig, want om bijvoorbeeld "altijd vers van de bakkerij" te uiten in een design is niet makkelijk. Ik vond dat heel lastig, want je moet je ook houden aan bepaalde kleuren van de huisstijl, dus je kunt niet zo 1,2,3 alle kleuren aanpassen tot het bij zo'n uitspraak hoort. Dus daar heb ik ook veel aandacht aan besteed.

Janneke hielp mij later ook met het design van deze website. En ik zag meteen al verschil. Zij wist op een goeie en mooie manier de uitspraak die bij deze supermarkt hoort, goed weer te geven in het design. Uiteindelijk hebben wij die van haar ook gebruikt en opgestuurd.

Terecht want het was ook een heel mooi design geworden en ook netjes aansloot bij de vraag van de klant. Natuurlijk wel jammer dat mijn design dan niet is gebruikt, maar ik heb er alleen maar meer van geleerd.

#### **Reflectie 1e stageperiode**

Deze periode was erg leerzaam en ik heb veel geleerd. De 1e dag dat ik hier kwam was het erg wennen hoe alles hier ging en bepaalde dingen werden geregeld. En ik merkte meteen weer het iets van vroeger. Want vroeger op de basisschool was ik heel stil en vroeg ik nooit wat, dat zit nog steeds een beetje in mij alleen geldt dit meer voor "nieuwe omgevingen" zoals met de 1e stagedag. Dan laat ik niet meteen heel veel van mezelf horen, dat komt wat later als ik meer gewend ben aan de omgeving.

Dit is dan ook een verbeterpunt wat ik meeneem voor als ik een nieuwe stageplek heb. Dat ik wel meteen wat van mezelf laat horen en niet eerst rustig afwacht.

#### **Wat heb ik precies geleerd?**

Ik heb geleerd om anders te kijken naar een opdracht. Bijvoorbeeld website ontwerpen. Deze wordt op een andere manier uitgelegd dan in de praktijk voorkomt.

Wat ik namelijk heb geleerd is om te werk te gaan met wireframes. En ik wist niet precies wat het inhield maar had er wel eens van gehoord. Hier wordt eerst alles besproken wat de klant wil, vervolgens worden dingen geschetst en in het wireframe ga je nadenken hoe je de interactie in elkaar zit, wat makkelijk is voor de gebruiker.

Eigenlijk schets je hier ook maar houd je meer rekening met interactie en de gebruiker. Je bedenkt namelijk waar het menu komt, komt dat links? Rechts of toch standaard boven aan? Omdat boven aan omdat de meeste mensen dat al gewend zijn? Doormiddel van dit soort vragen en vergelijkingen van andere websites pas je het wireframe daarop aan en teken je het verder. Later kun je er ook interactie aan toevoegen, dit zal ik straks nog even uitleggen.

Ook heb ik geleerd om uren in te schatten. Ik heb toen voor 1 opdracht mijn uren ervoor moeten inschatten. Maar uiteindelijk had ik meer nodig dan ik dacht. Hoe dat kwam? Nou ik had alleen gerekend als alles goed zou gaan zou ik er 1 á 2 uur meebezig zijn.. Maar als het fout ging of iets niet lekker liep had ik niet bedacht hoelang het dan zou duren.

Dus dit is ook een wijze les geweest, dat als ik een in schatting moet maken, ook rekening moet houden met problemen die ook voorbij kunnen komen.

Dit zijn de 2 onderdelen waar ik in deze periode veel over geleerd heb. In de volgende periode hoop ik ook nog meer over design te leren en over front-end en het CMS waar fier mee werkt.

![](_page_10_Picture_23.jpeg)

 $\bigoplus$ 

## Wireframes

Wireframes? Wat zijn dat? Wat kun je ermee? Dat was wat ik het eerst dacht, ik had wel eens iets erover gehoord, maar wist niet wat het precies was.

Wireframes zijn een visueel hulpmiddel voor bij het ontwikkelen van een website- of applicatie. In wireframes worden bepaalde onderdelen al vast gesteld, zoals navigatie, indeling en inhoud, zonder gebruik van een grafisch ontwerp. Met wireframes focus je op de inhoud van de website en de werking ervan want je kunt ook een interactief wireframe maken. Dit wordt ook wel een 'functioneel ontwerp' genoemd. Met behulp van programma's kun je wireframes maken en functies toevoegen.

Bijvoorbeeld als je op home klikt dat hij naar de homepagina gaat of in je menu uitklapt. Ik heb gewerkt met het programma Axure PR Pro 6.5. Op de volgende pagina's zie je screenshots van een wireframe die ik heb gemaakt. Met een korte beschrijving erbij.

![](_page_10_Picture_18.jpeg)

#### **Screenshot 1:**

Hier zie je een wireframe zonder interactie. Dit wireframe heb ik gemaakt vanuit de vorige schets die ik hem gemaakt. Het programma Axure PR Pro 6.5 is heel makkelijk om mee te werken, je kunt alles zelf tekenen en plaatsen hoe jij het wilt. Ook kun je binnen dit programma je wireframe interactief maken of zodat de klant ook kan zien hoe het ongeveer eruit ziet als het zou werken.

![](_page_11_Picture_17.jpeg)

 $\bigcirc$ 

#### **Screenshot 2:**

Een actie toevoegen aan de pagina is heel makkelijk, ik neem als voorbeeld het "klikken op home" je moet wel zorgen dat je nog een pagina hebt zodat het goed uitgevoerd kan worden. Klik op de knop die je een actie wilt geven bijvoorbeeld "Home" en vervolgens ga je naar de rechterkant van het programma waar je een vak hebt met "Widget properties".(zie 2.1 voor widgetproperties) Klik op "AddCase".

Er verschijnt een schermpje met een overzicht van acties die je kunt uitvoeren.

Wij willen in onze huidige pagina een nieuwe openen als wij op home klikken. Dus klikken wij op de actie "Open Link in Current Window". Dan zie je dat je een pagina kunt selecteren, selecteer de pagina die de homebutton moet openen. Klik op "Ok"

![](_page_11_Picture_4.jpeg)

#### **Screenshot 2.1:**

 $\bigoplus$ 

Nu hebben we een actie toegevoegd aan een button, zonder moeilijk te doen met codes. Je ziet nu ook in de "Widget properties" dat daar aangegeven staat dat die button ook ergens heen gaat. Dus als je klikt, voert hij de actie uit. En zo kun je ook zoekbalken en

andere interacties toevoegen. Het is heel handig voor als je moet weten hoe alles in elkaar zit, want het is dan makkelijker om een design als je al weet wat de functies zijn en wat ze doen. Daar kun je dan al rekening mee houden.

![](_page_11_Picture_183.jpeg)

Open Page 1 in Current Window

# Bijlage

⊕

Dit is een website die ik heb ontworpen voor het Diakonessenhuis, het is een crisiswebsite waar vooral nieuws wordt weergegeven. Het moest aansluiten op de huidige website. Dit project loopt nog.

![](_page_11_Picture_184.jpeg)

Alle nieuwsitems **EX** 

![](_page_11_Picture_16.jpeg)

![](_page_12_Picture_24.jpeg)

⊕

Voor de website van een supermarkt, Emté. Kregen wij de opdracht om de site te vernieuwen, dit is pitch met andere bureaus. Wij hebben ook een beschrijvingen gekregen van klanten en ik moest de informatie op een leuke manier weergeven.

![](_page_12_Picture_1.jpeg)

![](_page_12_Picture_2.jpeg)

⊕

#### Martine

- Primaire klant
- $\cdot$  40 jaar

◈

- Moeder van 3 kinderen
- Kijkt vaak in de online folder
- · Gaat op aanbiedingen af

![](_page_12_Picture_9.jpeg)

![](_page_12_Picture_10.jpeg)

Dit zijn buttons voor een website. Die waren al gemaakt maar de kleuren waren niet helemaal goed. Aanpassen ging niet omdat de originele bestanden niet aanwezig waren, dus kreeg ik de opdracht om ze opnieuw te maken met de juiste kleuren.

![](_page_12_Picture_14.jpeg)

### Edwin

- Secundair/Tertiare klant
- $\cdot$  31 jaar
- Vrijgezel
- Kijkt veel online naar de folder en aanbiedingen

![](_page_12_Picture_20.jpeg)

![](_page_12_Picture_21.jpeg)

Dit is kaart met faciliteiten voor stortemelk, deze site is pas live gezet. Het onderdeel faciliteiten was een animatie met flash, dit heeft Maarten omgezet naar html5. Ik heb hierbij geholpen om alle foto's met rondjes zo netjes mogelijk uit te knippen en nog de oude foto's vervangen.

![](_page_12_Picture_12.jpeg)

# Bronvermelding

#### Hoi allemaal.

Jullie weten dat ik bezig ben met mijn stageverslag daar moet ik ook wat over het bedrijf vertellen en met wie ik samen werk. Nu wil ik graag dat jullie de volgende vragen beantwoorden en naar mij toe sturen of deze vragenlijst ingevuld terug geven. Graag wil ik dit voor aankomende vrijdag zodat ik in het weekend een proefversie kan printen en dan alles nog na kan checken en dan laat printen als een magazine/tijdschrift. Alvast bedankt voor jullie medewerking!

#### Hoelang werk je al bij wrik/fier?

Wat is jouw functie binnen het bedrijf?

Wat vind je van de samenwerking en de sfeer hier?

Met wat voor opdrachten/producten houd jij je vooral bezig?

Ik moet ook vertellen hoe het proces hier gaat, het proces vanaf het begin tot het einde ofwel klantengesprek tot eindproduct. Ik heb dat nog niet helemaal meegemaakt. Graag of jullie dit ook willen verwoorden voor mij zodat ik het ook in het verslag kan verwerken.

Welke stappen voor nieuwe opdrachten zijn er tussen klantengesprek tot eindproduct?

Extra: Als je zelf nog iets wilt vertellen kun je dat ook hier opschrijven.

Alvast bedankt Groetjes Stephanie

- **Bedrijfsinformatie** www.fier.nl, werknemers, eigen ervaring. **Logo**www.fier.nl
- **Personeelsinformatie** Werknemers, doormiddel van vragenlijst. **Fotomateriaal**Gebruik van eigen camera.
- **Foto's werknemers Gekregen van fier voor mijn verslag.**
- **Fonts Example 2018 Laptop van fier met geïnstalleerde fonts.**
- **Teksten** *Zelf geschreven na eigen ervaring, informatie van* collega's gekregen.
- **Printscreens** *Zelf gemaakt voor mijn verslag, van opdracht waaraan*
- **Wireframes informatie** Info van collega's en eigen ervaring.

ik heb gewerkt.

 $\bigcirc$ 

![](_page_13_Picture_21.jpeg)

Toen ik met mijn verslag was begonnen had ik al wat informatie opgezocht op de website van fier. Nu wilde ik ook wat meer over de werknemers weten en hoe zij de sfeer vinden en wat zij doen. Om hier achter te komen heb ik iedereen een vragenlijst gestuurd/ gegeven en die informatie in mijn verslag verwerkt.

# Toelichting vormgeving

#### **Kleur gebruik**

Ik heb voor deze indeling gekozen omdat ik het in een tijdschrift-style wilde houden. En ik het een mooie indeling vind omdat je makkelijk met beelden en teksten kunt schuiven binnen de 4 stramienen en niet alles hetzelfde hoeft te plaatsen. Zoals de pagina "Rondleiding" heb ik expres gespeeld met de tekst en de foto's. Groter, kleiner, tekst in een groot vak etc. Dit omdat ik het dan een speelser effect geeft en niet té statisch wordt. Ook vormt het samen een leuk geheel, je ziet in een oogopslag al hoe de werkplek eruit ziet.

kunnen laten zien van wat ik allemaal gedaan gedaan.

#### **Indeling**

![](_page_14_Picture_29.jpeg)

◈

#### **Waarom zo bedacht/ Formaatkeuze?**

Ik heb gekozen voor een tijdschrift lay-out omdat ik dat zelf leuker vind om te lezen, in plaats van een mapje met heel veel tekst en af en toe een plaatje. Bij tijdschriften en kranten worden stramienen gebruikt, daar kun je de indeling mooier mee opmaken omdat je rekening houdt met de stramienen. Ik heb gebruik gemaakt van 4 stramienen, omdat ik dat een goede indeling vind en je ook kunt variëren met hoeveel je er gebruikt. Het formaat is gewoon tijdschrift formaat A4. Op dit formaat is alles duidelijk te zien en te lezen en zit ik ook niet met de gedachten "gaat dat wel passen op de pagina"?

De kleuren komen allemaal uit de huisstijl van fier. Oranje heb ik als hoofdkleur gebruikt, omdat die ook als eerst opvalt in het logo van fier. Daarnaast heb ik de achtergronden groen, blauw en geel gebruikt als Dat is omdat ik stage loop bij fier en dus ook afwisseling voor de pagina's. Deze komen ook uit de huisstijl maar zijn transparant. Dit heb ik gedaan omdat de achtergrond wel rustig moet blijven wil je een lezer "rustig" laten lezen, zonder dat de achtergrond dat verstoord. Het logo van fier heb ik terug laten komen op pagina's waar vrij veel ruimte over is. Dit om de ruimte wat op te vullen. Waarom dan juist het logo van fier? een groot gedeelte van mijn verslag over fier gaat. De samenwerking, opdrachten etc. **Papier keuze**

#### **Lettertype keuze**

-Museo 300

⊕

- -Museo 500
- -Museo 700
- -Verdana Regular
- *-Verdana Italic*
- **-Verdana Bold**
- *-Verdana Bold Italic*
- Dakota Regular

#### **Museo**

**Media keuze/ fotografie** De foto's die ik in het verslag heb geplaatst heb ik gekozen omdat die een goed beeld geven van mijn werkplek. De foto's heb ik zelf gemaakt, met mijn camera. Printscreens en afbeeldingen van gemaakt werk, daar heb ik de leukste van uit gekozen. Omdat ik anders te veel zou Waarom heb ik gekozen voor wat glanzender papier? Ik heb op verschillende soorten papier proefversies geprint, om te kijken hoe de kleuren eruitkwamen. Al snel zag ik veel verschil hierin, bijvoorbeeld de printer thuis maakte van de achtergrond kleuren vieze grijsgetinte kleuren. Dat maakte mijn verslag in een klap heel somber en vies. Een andere printer maakte de kleuren juist weer te opvallend. Vervolgens heb ik bij een drukkerij proefversies laten maken en uiteindelijk voor dit papier gekozen omdat hier de kleuren het mooist uitkwamen.

Het lettertype museo heb ik vooral gebruikt voor titels en pagina nummering en op de cover. Ik heb het gebruikt omdat dit ook in de huisstijl van fier zit en ook omdat mijn stageverslag hierop gebaseerd is, op fier, stage en dan vind ik dat ik bepaalde elementen van de huisstijl goed hiervoor kan gebruiken. Ook is het een mooi lettertype voor titels en goed leesbaar.

#### **Verdana**

Dit lettertype vind ik een mooie schreefloze letter en is heel duidelijk. Voor een tijdschrift vind ik dit ook een goed lettertype. Puur omdat het zo'n simpele letter is, geen rare haakjes etc. Het maakt niet uit hoe groot je de letters maakt, het blijft goed leesbaar. Ook de keuze in Regular, Italic, Bold en Bold Italic is aantrekkelijk omdat je daar ook nog mee kunt spelen en de letters er niet lelijker op worden of onduidelijk, wat je bij sommige lettertypes wel hebt.

#### **Dakota Regular**

Dit lettertype bevindt zich niet in de huisstijl van fier. Maar ik was toen met de naam van mijn verslag bezig en ik vond een handgeschreven lettertype er leuk bij passen. Het geef een speelse uitstraling en maakt het tijdschrift intressanter naar mijn mening.

#### **Extra**

![](_page_15_Picture_0.jpeg)

![](_page_15_Picture_4.jpeg)

### Stephanie Vos Interactieve Vormgever Hou haar in de gaten: www.stephanievos.nl

![](_page_15_Picture_7.jpeg)